# Contents

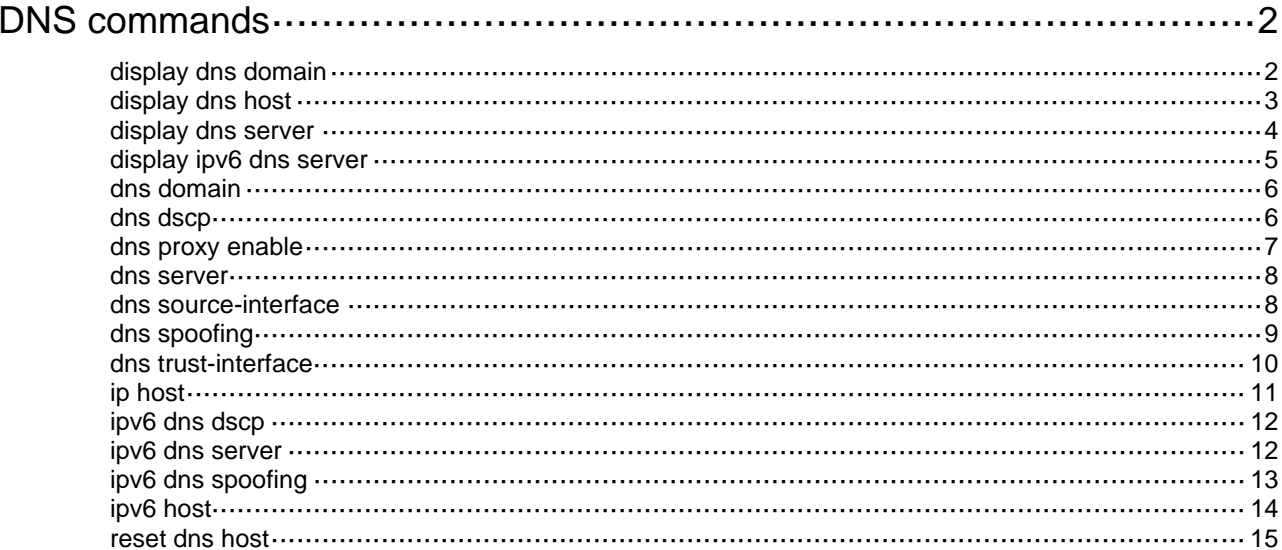

# <span id="page-1-1"></span><span id="page-1-0"></span>**DNS commands**

### <span id="page-1-2"></span>display dns domain

Use **display dns domain** to display the domain name suffixes.

#### **Syntax**

```
display dns domain [ dynamic ] [ vpn-instance vpn-instance-name ]
```
#### **Views**

Any view

#### **Predefined user roles**

network-admin

network-operator

#### **Parameters**

**dynamic**: Displays the domain name suffixes dynamically obtained through DHCP or other protocols. If you do not specify this keyword, the command displays the statically configured and dynamically obtained domain name suffixes.

**vpn-instance** *vpn-instance-name*: Specifies an MPLS L3VPN instance by its name, a case-sensitive string of 1 to 31 characters. If you do not specify a VPN instance, this command displays domain name suffixes for the public network.

#### **Examples**

# Display the statically configured and dynamically obtained domain name suffixes for the public network.

<Sysname> display dns domain Type: D: Dynamic S: Static No. Type Domain suffix 1 S com 2 D net

#### **Table 1 Command output**

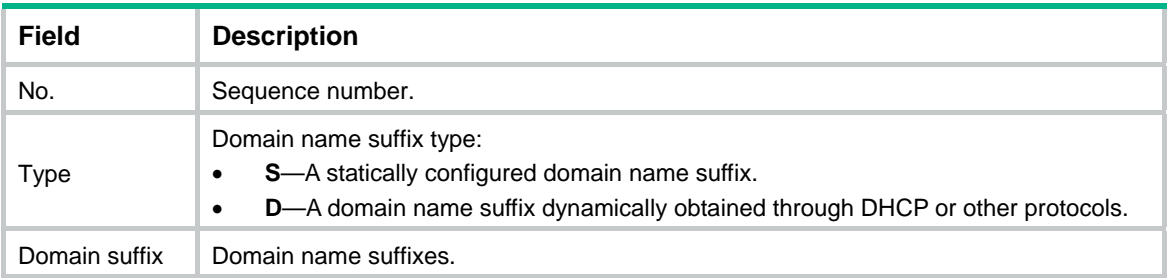

#### **Related commands**

**dns domain** 

### <span id="page-2-1"></span><span id="page-2-0"></span>display dns host

Use **display dns host** to display information about domain name-to-IP address mappings.

#### **Syntax**

**display dns host** [ **ip** | **ipv6** ] [ **vpn-instance** *vpn-instance-name* ]

#### **Views**

Any view

#### **Predefined user roles**

network-admin

network-operator

#### **Parameters**

**ip**: Specifies type A queries. A type A query resolves a domain name to the mapped IPv4 address.

**ipv6**: Specifies type AAAA queries. A type AAAA query resolves a domain name to the mapped IPv6 address.

**vpn-instance** *vpn-instance-name*: Specifies an MPLS L3VPN instance by its name, a case-sensitive string of 1 to 31 characters. If you do not specify a VPN instance, this command displays domain name-to-IP address mappings for the public network.

#### **Usage guidelines**

If you do not specify the **ip** or **ipv6** keyword, this command displays domain name-to-IP address mappings of all query types.

#### **Examples**

# Display domain name-to-IP address mappings of all query types.

<Sysname> display dns host

Type:

D: Dynamic S: Static

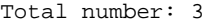

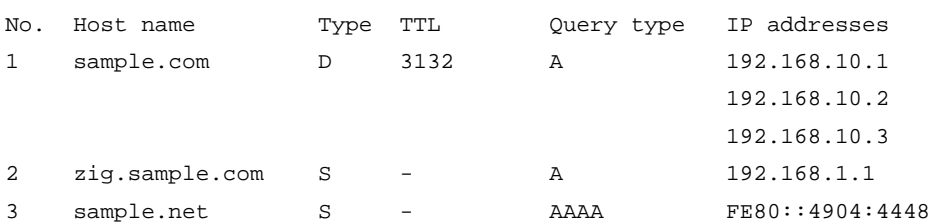

#### **Table 2 Command output**

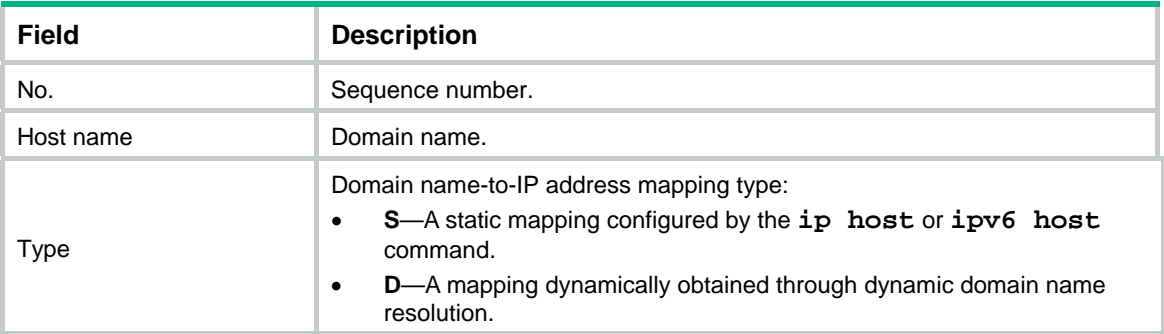

<span id="page-3-0"></span>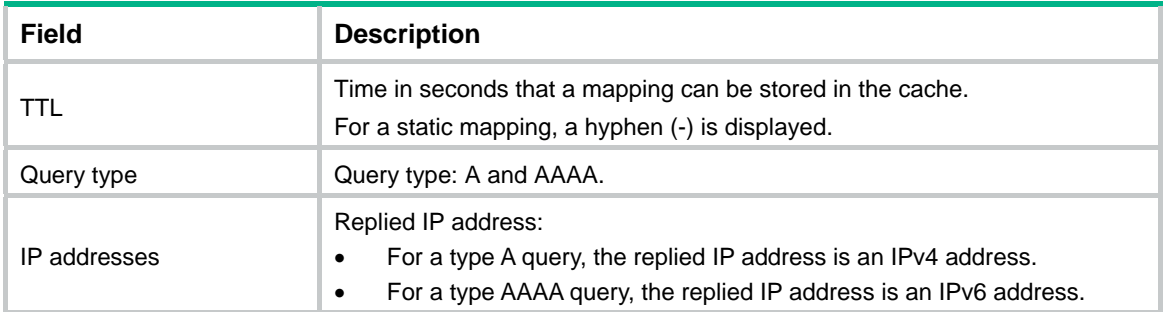

**ip host** 

**ipv6 host** 

**reset dns host** 

### <span id="page-3-1"></span>display dns server

Use **display dns server** to display IPv4 DNS server information.

#### **Syntax**

**display dns server** [ **dynamic** ] [ **vpn-instance** *vpn-instance-name* ]

#### **Views**

Any view

#### **Predefined user roles**

network-admin

network-operator

#### **Parameters**

**dynamic**: Displays IPv4 DNS server information dynamically obtained through DHCP or other protocols. If you do not specify this keyword, the command displays statically configured and dynamically obtained IPv4 DNS server information.

**vpn-instance** *vpn-instance-name*: Specifies an MPLS L3VPN instance by its name, a case-sensitive string of 1 to 31 characters. If you do not specify a VPN instance, this command displays IPv4 DNS server information for the public network.

#### **Examples**

# Display IPv4 DNS server information for the public network.

```
<Sysname> display dns server 
Type: 
  D: Dynamic S: Static
```
No. Type IP address 1 S 202.114.0.124 2 S 169.254.65.125

#### **Table 3 Command output**

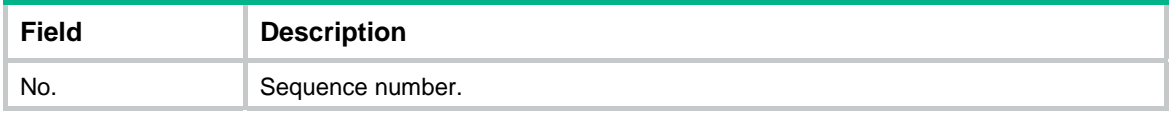

<span id="page-4-0"></span>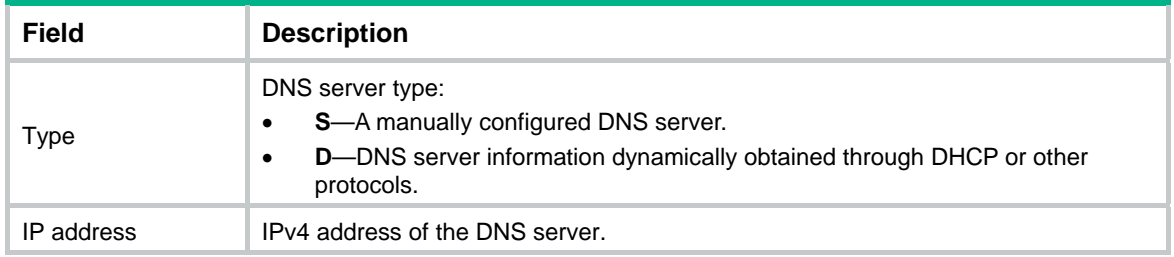

**dns server**

## <span id="page-4-1"></span>display ipv6 dns server

Use **display ipv6 dns server** to display IPv6 DNS server information.

#### **Syntax**

**display ipv6 dns server** [ **dynamic** ] [ **vpn-instance** *vpn-instance-name* ]

#### **Views**

Any view

#### **Predefined user roles**

network-admin

network-operator

#### **Parameters**

**dynamic**: Displays IPv6 DNS server information dynamically obtained through DHCP or other protocols. If you do not specify this keyword, the command displays the statically configured and dynamically obtained IPv6 DNS server information.

**vpn-instance** *vpn-instance-name*: Specifies an MPLS L3VPN instance by its name, a case-sensitive string of 1 to 31 characters. If you do not specify a VPN instance, this command displays IPv6 DNS server information for the public network.

#### **Examples**

# Display IPv6 DNS server information for the public network.

<Sysname> display ipv6 dns server Type: D: Dynamic S: Static

No. Type IPv6 address and the Control outgoing Interface

 $1 \t S \t 2::2$ 

#### **Table 4 Command output**

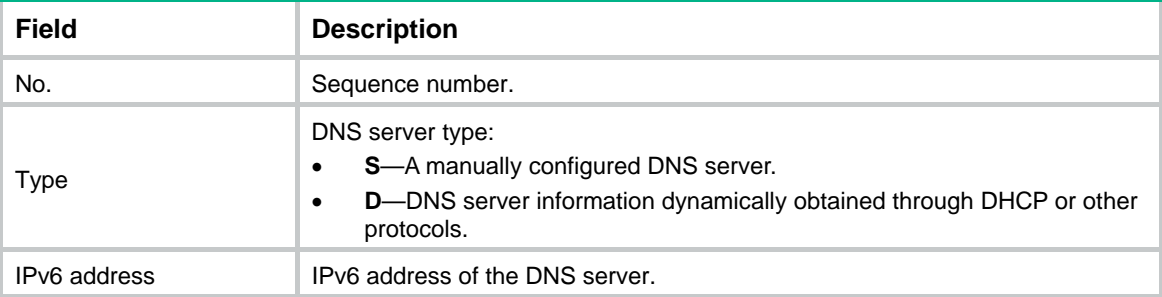

<span id="page-5-0"></span>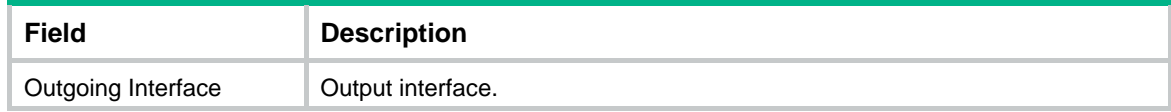

**ipv6 dns server**

### <span id="page-5-1"></span>dns domain

Use **dns domain** to configure a domain name suffix.

Use **undo dns domain** to delete the specified domain name suffix.

#### **Syntax**

**dns domain** *domain-name* [ **vpn-instance** *vpn-instance-name* ]

**undo dns domain** *domain-name* [ **vpn-instance** *vpn-instance-name* ]

#### **Default**

No domain name suffix is configured. Only the provided domain name is resolved.

#### **Views**

System view

#### **Predefined user roles**

network-admin

#### **Parameters**

*domain-name*: Specifies a domain name suffix. It is a dot-separated, case-insensitive string that can include letters, digits, hyphens (-), underscores (\_), and dots (.), for example, aabbcc.com. The domain name suffix can include a maximum of 253 characters, and each separated string includes no more than 63 characters.

**vpn-instance** *vpn-instance-name*: Specifies an MPLS L3VPN instance by its name, a case-sensitive string of 1 to 31 characters. To configure a domain name suffix for the public network, do not specify this option.

#### **Usage guidelines**

For domain name resolution, the resolver automatically uses the suffix list to supply the missing part of an incomplete name entered by a user.

A domain name suffix applies to both IPv4 DNS and IPv6 DNS.

The system allows a maximum of 16 domain name suffixes for the public network or each VPN instance. You can specify domain name suffixes for both public network and VPN instances.

#### **Examples**

# Configure domain name suffix **com** for the public network.

<Sysname> system-view

[Sysname] dns domain com

#### **Related commands**

**display dns domain** 

### <span id="page-5-2"></span>dns dscp

Use **dns dscp** to set the DSCP value for DNS packets sent by a DNS client or DNS proxy.

Use **undo dns dscp** to restore the default.

#### <span id="page-6-0"></span>**Syntax**

**dns dscp** *dscp-value*

**undo dns dscp** 

#### **Default**

The DSCP value is 0 in DNS packets sent by a DNS client or DNS proxy.

#### **Views**

System view

#### **Predefined user roles**

network-admin

#### **Parameters**

*dscp-value*: Specifies the DSCP value in the range of 0 to 63.

#### **Usage guidelines**

The DSCP value of a packet specifies the priority level of the packet and affects the transmission priority of the packet. A bigger DSCP value represents a higher priority.

#### **Examples**

# Set the DSCP value to 30 for outgoing DNS packets. <Sysname> system-view [Sysname] dns dscp 30

### <span id="page-6-1"></span>dns proxy enable

Use **dns proxy enable** to enable DNS proxy.

Use **undo dns proxy enable** to disable DNS proxy.

#### **Syntax**

**dns proxy enable**

**undo dns proxy enable**

#### **Default**

DNS proxy is disabled.

#### **Views**

System view

#### **Predefined user roles**

network-admin

#### **Usage guidelines**

This configuration applies to both IPv4 DNS and IPv6 DNS.

#### **Examples**

# Enable DNS proxy. <Sysname> system-view [Sysname] dns proxy enable

### <span id="page-7-1"></span><span id="page-7-0"></span>dns server

Use **dns server** to specify the IPv4 address of a DNS server.

Use **undo dns server** to remove the IPv4 address of a DNS server.

#### **Syntax**

**dns server** *ip-address* [ **vpn-instance** *vpn-instance-name* ]

**undo dns server** [ *ip-address* ] [ **vpn-instance** *vpn-instance-name* ]

#### **Default**

No DNS server IPv4 address is specified.

#### **Views**

System view

#### **Predefined user roles**

network-admin

#### **Parameters**

*ip-address*: Specifies the IPv4 address of a DNS server.

**vpn-instance** *vpn-instance-name*: Specifies an MPLS L3VPN instance by its name, a case-sensitive string of 1 to 31 characters. To specify a DNS server IPv4 address for the public network, do not use this option.

#### **Usage guidelines**

The device sends a DNS query request to the DNS servers in the order their IPv4 addresses are specified.

The system allows a maximum of six DNS server IPv4 addresses for the public network or each VPN instance. You can specify DNS server IPv4 addresses for both public network and VPN instances.

If you do not specify an IPv4 address, the **undo dns server** command removes all DNS server IPv4 addresses for the public network or the specified VPN instance.

#### **Examples**

# Specify DNS server IPv4 address 172.16.1.1.

```
<Sysname> system-view 
[Sysname] dns server 172.16.1.1
```
#### **Related commands**

**display dns server**

### <span id="page-7-2"></span>dns source-interface

Use **dns source-interface** to specify the source interface for DNS packets.

Use **undo dns source-interface** to restore the default.

#### **Syntax**

**dns source-interface** *interface-type interface-number* [ **vpn-instance** *vpn-instance-name* ]

**undo dns source-interface** *interface-type interface-number* [ **vpn-instance** *vpn-instance-name* ]

#### <span id="page-8-0"></span>**Default**

No source interface is specified for DNS packets. The device uses the primary IP address of the output interface of the matching route as the source IP address for a DNS request.

#### **Views**

System view

#### **Predefined user roles**

network-admin

#### **Parameters**

*interface-type interface-number*: Specifies an interface by its type and number.

**vpn-instance** *vpn-instance-name*: Specifies an MPLS L3VPN instance by its name, a case-sensitive string of 1 to 31 characters. To specify a source interface for the public network, do not use this option.

#### **Usage guidelines**

This configuration applies to both IPv4 and IPv6.

In IPv4 DNS, the device uses the primary IPv4 address of the specified source interface as the source IP address of a DNS query. In IPv6 DNS, the device selects an IPv6 address of the specified source interface as the source IP address of a DNS query. The method of selecting the IPv6 address is defined in RFC 3484.

The system allows only one source interface for the public network or each VPN instance. If you execute this command multiple times, the most recent configuration takes effect. You can specify source interfaces for both public network and VPN instances.

This command takes effect whether the source interface belongs to the VPN instance or not. As a best practice, specify an interface that belongs to the VPN instance as the source interface.

#### **Examples**

# Specify VLAN-interface 2 as the source interface for DNS packets on the public network.

<Sysname> system-view [Sysname] dns source-interface vlan-interface 2

### <span id="page-8-1"></span>dns spoofing

Use **dns spoofing** to enable DNS spoofing and specify the IPv4 address for spoofing DNS requests.

Use **undo dns spoofing** to disable DNS spoofing.

#### **Syntax**

**dns spoofing** *ip-address* [ **vpn-instance** *vpn-instance-name* ]

**undo dns spoofing** *ip-address* [ **vpn-instance** *vpn-instance-name* ]

#### **Default**

DNS spoofing is disabled.

#### **Views**

System view

#### **Predefined user roles**

network-admin

#### <span id="page-9-0"></span>**Parameters**

*ip-address*: Specifies the IPv4 address used to spoof DNS requests.

**vpn-instance** *vpn-instance-name*: Specifies an MPLS L3VPN instance by its name, a case-sensitive string of 1 to 31 characters. To enable DNS spoofing for the public network, do not specify this option.

#### **Usage guidelines**

Use the **dns spoofing** command together with the **dns proxy enable** command.

DNS spoofing functions when the DNS proxy does not know the DNS server address or cannot reach the DNS server. It enables the DNS proxy to spoof DNS queries of type A by responding with the specified IPv4 address.

The system allows only one replied IPv4 address for the public network or each VPN instance. If you execute this command multiple times, the most recent configuration takes effect. You can configure DNS spoofing for both public network and VPN instances.

#### **Examples**

# Enable DNS spoofing for the public network and specify IPv4 address 1.1.1.1 for spoofing DNS requests.

<Sysname> system-view [Sysname] dns proxy enable [Sysname] dns spoofing 1.1.1.1

#### **Related commands**

**dns proxy enable**

### <span id="page-9-1"></span>dns trust-interface

Use **dns trust-interface** to specify a DNS trusted interface.

Use **undo dns trust-interface** to remove a DNS trusted interface.

#### **Syntax**

**dns trust-interface** *interface-type interface-number*

**undo dns trust-interface** [ *interface-type interface-number* ]

#### **Default**

No DNS trusted interface is specified.

#### **Views**

System view

#### **Predefined user roles**

network-admin

#### **Parameters**

*interface-type interface-number*: Specifies an interface by its type and number.

#### **Usage guidelines**

By default, an interface obtains DNS suffix and DNS server information from DHCP. A network attacker might act as the DHCP server to assign a wrong DNS suffix and DNS server address to the device. As a result, the device fails to obtain the resolved IP address or might get the wrong IP address. With the DNS trusted interface specified, the device only uses the DNS suffix and DNS server information obtained through the trusted interface to avoid attacks.

<span id="page-10-0"></span>This configuration applies to both IPv4 DNS and IPv6 DNS.

You can configure a maximum of 128 DNS trusted interfaces on the device.

If you do not specify an interface, the **undo dns trust-interface** command removes all DNS trusted interfaces and restores the default.

#### **Examples**

# Specify VLAN-interface 2 as a DNS trusted interface.

<Sysname> system-view [Sysname] dns trust-interface vlan-interface 2

### <span id="page-10-1"></span>ip host

Use **ip host** to create a host name-to-IPv4 address mapping.

Use **undo ip host** to remove a host name-to-IPv4 address mapping.

#### **Syntax**

**ip host** *host-name ip-address* [ **vpn-instance** *vpn-instance-name* ]

**undo ip host** *host-name ip-address* [ **vpn-instance** *vpn-instance-name* ]

#### **Default**

No host name-to-IPv4 address mappings exist.

#### **Views**

System view

#### **Predefined user roles**

network-admin

#### **Parameters**

*host-name:* Specifies a host name, a case-insensitive string of 1 to 253 characters. Valid characters are letters, digits, hyphens (-), underscores (\_), and dots (.).

*ip-address*: Specifies the IPv4 address of the host.

**vpn-instance** *vpn-instance-name*: Specifies an MPLS L3VPN instance by its name, a case-sensitive string of 1 to 31 characters. To create a host name-to-IP address mapping for the public network, do not specify this option.

#### **Usage guidelines**

The system allows a maximum of 1024 host name-to-IPv4 address mappings for the public network or each VPN instance. You can configure host name-to-IPv4 address mappings for both public network and VPN instances.

For the public network or a VPN instance, each host name maps to only one IPv4 address. If you execute this command multiple times, the most recent configuration takes effect.

Do not use the **ping** command parameter **ip**, **-a**, **-c**, **-f**, **-h**, **-i**, **-m**, **-n**, **-p**, **-q**, **-r**, **-s**, **-t**, **-tos**, **-v**, or **-vpn-instance** as the host name. For more information about the **ping** command parameters, see *Network Management and Monitoring Command Reference*.

#### **Examples**

# Map IPv4 address 10.110.0.1 to host name **aaa** for the public network.

<Sysname> system-view [Sysname] ip host aaa 10.110.0.1

**display dns host** 

### <span id="page-11-1"></span><span id="page-11-0"></span>ipv6 dns dscp

Use **ipv6 dns dscp** to set the DSCP value for IPv6 DNS packets sent by an IPv6 DNS client or IPv6 DNS proxy.

Use **undo ipv6 dns dscp** to restore the default.

#### **Syntax**

**ipv6 dns dscp** *dscp-value*

**undo ipv6 dns dscp** 

#### **Default**

The DSCP value is 0 in IPv6 DNS packets sent by an IPv6 DNS client or IPv6 DNS proxy.

#### **Views**

System view

#### **Predefined user roles**

network-admin

#### **Parameters**

*dscp-value*: Specifies the DSCP value in the range of 0 to 63.

#### **Usage guidelines**

The DSCP value of a packet specifies the priority level of the packet and affects the transmission priority of the packet. A bigger DSCP value represents a higher priority.

#### **Examples**

# Set the DSCP value to 30 for outgoing IPv6 DNS packets.

<Sysname> system-view [Sysname] ipv6 dns dscp 30

### <span id="page-11-2"></span>ipv6 dns server

Use **ipv6 dns server** to specify the IPv6 address of a DNS server.

Use **undo ipv6 dns server** to remove the IPv6 address of a DNS server.

#### **Syntax**

**ipv6 dns server** *ipv6-address* [ *interface-type interface-number* ] [ **vpn-instance** *vpn-instance-name* ]

**undo ipv6 dns server** [ *ipv6-address* [ *interface-type interface-number* ] ] [ **vpn-instance** *vpn-instance-name* ]

#### **Default**

No DNS server IPv6 address is specified.

#### **Views**

System view

#### <span id="page-12-0"></span>**Predefined user roles**

network-admin

#### **Parameters**

*ipv6-address*: Specifies the IPv6 address of a DNS server.

*interface-type interface-number*: Specifies the output interface by its type and number. If you do not specify an interface, the device forwards DNS packets out of the output interface of the matching route. Specify this argument if the IPv6 address of the DNS server is a link-local address. Do not specify this argument if the IPv6 address of the DNS server is a global unicast address.

**vpn-instance** *vpn-instance-name*: Specifies an MPLS L3VPN instance by its name, a case-sensitive string of 1 to 31 characters. To specify a DNS server IPv6 address for the public network, do not use this option.

#### **Usage guidelines**

For dynamic DNS, the device sends a DNS query request to the DNS servers in the order their IPv6 addresses are specified.

The system allows a maximum of six DNS server IPv6 addresses for the public network or each VPN instance. You can specify DNS server IPv6 addresses for both public network and VPN instances.

If you do not specify an IPv6 address, the **undo ipv6 dns server** command removes all DNS server IPv6 addresses for the public network or the specified VPN instance.

#### **Examples**

# Specify DNS server IPv6 address 2002::1 for the public network.

```
<Sysname> system-view 
[Sysname] ipv6 dns server 2002::1
```
#### **Related commands**

**display ipv6 dns server** 

### <span id="page-12-1"></span>ipv6 dns spoofing

Use **ipv6 dns spoofing** to enable DNS spoofing and specify the IPv6 address to spoof DNS requests.

Use **undo ipv6 dns spoofing** to disable DNS spoofing.

#### **Syntax**

**ipv6 dns spoofing** *ipv6-address* [ **vpn-instance** *vpn-instance-name* ]

**undo ipv6 dns spoofing** *ipv6-address* [ **vpn-instance** *vpn-instance-name* ]

#### **Default**

DNS spoofing is disabled.

#### **Views**

System view

#### **Predefined user roles**

network-admin

#### **Parameters**

*ipv6-address*: Specifies the IPv6 address used to spoof DNS requests.

<span id="page-13-0"></span>**vpn-instance** *vpn-instance-name*: Specifies an MPLS L3VPN instance by its name, a case-sensitive string of 1 to 31 characters. To enable DNS spoofing for the public network, do not specify this option.

#### **Usage guidelines**

Use the **ipv6 dns spoofing** command together with the **dns proxy enable** command.

DNS spoofing functions when the DNS proxy does not know the DNS server address or cannot reach the DNS server. It enables the DNS proxy to spoof DNS queries of type AAAA by responding with the specified IPv6 address.

The system allows only one replied IPv6 address for the public network or each VPN instance. If you execute this command multiple times, the most recent configuration takes effect. You can configure DNS spoofing for both public network and VPN instances.

#### **Examples**

# Enable DNS spoofing for the public network and specify IPv6 address 2001::1 for spoofing DNS requests.

<Sysname> system-view [Sysname] dns proxy enable [Sysname] ipv6 dns spoofing 2001::1

#### **Related commands**

**dns proxy enable**

### <span id="page-13-1"></span>ipv6 host

Use **ipv6 host** to create a host name-to-IPv6 address mapping.

Use **undo ipv6 host** to remove a host name-to-IPv6 address mapping.

#### **Syntax**

**ipv6 host** *host-name ipv6-address* [ **vpn-instance** *vpn-instance-name* ]

**undo ipv6 host** *host-name ipv6-address* [ **vpn-instance** *vpn-instance-name* ]

#### **Default**

No host name-to-IPv6 address mappings exist.

#### **Views**

System view

#### **Predefined user roles**

network-admin

#### **Parameters**

*host-name*: Specifies a host name, a case-insensitive string of 1 to 253 characters. It can include letters, digits, hyphens (-), underscores (\_), and dots (.).

*ipv6-address:* Specifies the IPv6 address of the host.

**vpn-instance** *vpn-instance-name*: Specifies an MPLS L3VPN instance by its name, a case-sensitive string of 1 to 31 characters. To create a host name-to-IPv6 address mapping for the public network, do not specify this option.

#### **Usage guidelines**

The system allows a maximum of 1024 host name-to-IPv6 address mappings for the public network or each VPN instance. You can configure host name-to-IPv6 address mappings for both public network and VPN instances.

<span id="page-14-0"></span>For the public network or a VPN instance, each host name maps to only one IPv6 address. If you execute this command multiple times, the most recent configuration takes effect.

Do not use the **ping ipv6** command parameter **-a**, **-c**, **-i**, **-m**, **-q**, **-s**, **-t**, **-tc**, **-v**, or **-vpn-instance** as the host name. For more information about the **ping ipv6** command parameters, see *Network Management and Monitoring Command Reference*.

#### **Examples**

# Map IPv6 address 2001::1 to host name **aaa** for the public network.

<Sysname> system-view [Sysname] ipv6 host aaa 2001::1

#### **Related commands**

**ip host**

### <span id="page-14-1"></span>reset dns host

Use **reset dns host** to clear dynamic DNS entries.

#### **Syntax**

**reset dns host** [ **ip** | **ipv6** ] [ **vpn-instance** *vpn-instance-name* ]

#### **Views**

User view

#### **Predefined user roles**

network-admin

#### **Parameters**

**ip**: Specifies type A queries. A type A query resolves a domain name to the mapped IPv4 address.

**ipv6**: Specifies type AAAA queries. A type AAAA query resolves a domain name to the mapped IPv6 address.

**vpn-instance** *vpn-instance-name*: Specifies an MPLS L3VPN instance by its name, a case-sensitive string of 1 to 31 characters. If you do not specify a VPN instance, this command clears dynamic DNS entries for the public network.

#### **Usage guidelines**

If you do not specify the **ip** or **ipv6** keyword, the **reset dns host** command clears dynamic DNS entries of all query types.

#### **Examples**

# Clear dynamic DNS entries of all query types for the public network.

<Sysname> reset dns host

### **Related commands**

**display dns host**